# **S S O**

## SINGLE SIGN-ON

## **METEL**

## **COS'È SSO**

SSO significa "Single Sign-On" e si riferisce a un processo di autenticazione che consente agli utenti di accedere a più applicazioni o sistemi tramite un unico punto di accesso.

## **COSA CAMBIA**

Con SSO l'utente accede una sola volta ad un unico portale e può raggiungere tutte le applicazioni e servizi Metel, semplificando la gestione ed il monitoraggio dei servizi in essere.

### **LA TUA MAIL AZIENDALE SARÀ LA TUA CREDENZIALE DI ACCESSO**

## **COME FUNZIONA**

### **1 AUTENTICAZIONE INIZIALE**

L'utente effettua l'accesso al portale WEB utilizzando le proprie credenziali di autenticazione (mail e password).

Accedi

## **I VANTAGGI**

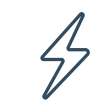

Convenienza per gli utenti: unico punto di accesso

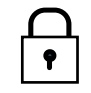

Maggiore sicurezza: processo di autenticazione centralizzato

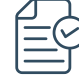

Migliore controllo degli accessi

#### Dopo questo passaggio, il servizio SSO invia un codice di autenticazione che deve essere inserito nell'apposito campo per confermare

Aggiornamento infrastruttura e sicurezza: compliant con certificazione ISO27001

### **3 ACCESSO ALLE APPLICAZIONI**

**2 2 FATTORI DI AUTENTICAZIONE**

l'identità di chi effettua l'accesso.

Una volta autenticati nella propria homepage, basterà cliccare sull'icona di interesse per essere reindirizzati al relativo portale ed effettuare le operazioni desiderate senza ulteriore necessità di login.

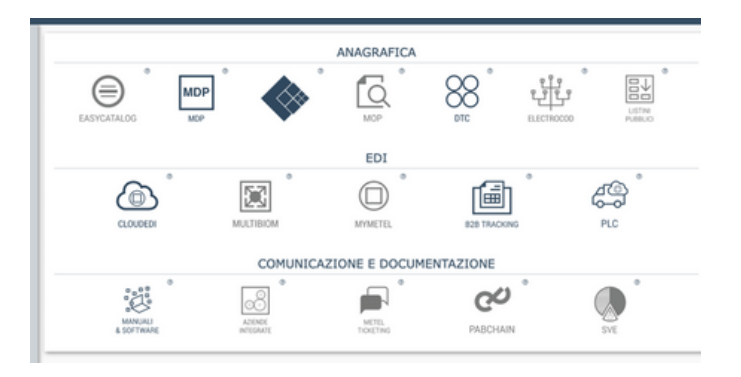

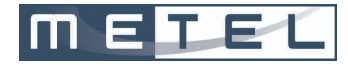

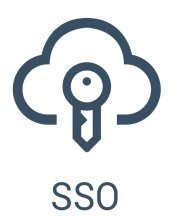

## **LINEE GUIDA SSO Utente v1.0 Maggio 2023**

#### **Cos'è SSO - Single Sign-On**

SSO significa "Single Sign-On" e si riferisce a un processo di autenticazione che consente agli utenti di accedere a più applicazioni o sistemi tramite un unico punto di accesso.

In questo modo, quando un utente accede a una delle applicazioni, viene rediretto a un servizio di autenticazione centrale che verifica le credenziali dell'utente e, se valide, rilascia un token di autorizzazione che può essere utilizzato per accedere ad altre applicazioni o sistemi senza ulteriori richieste di accesso.

#### **Cosa cambia?**

La differenza principale tra il login classica e quella via SSO è che con il primo l'utente deve collegarsi al servizio specifico (MDP, CLOUDEDI, B2B TRACKING,etc..), inserire le proprie credenziali di accesso (nome utente e password che differenziano per ogni servizio) ogni volta che vuole accedere a un'applicazione o un sistema differente. Con SSO, l'utente accede una sola volta ad un unico portale e può raggiungere tutte le applicazioni e servizi Metel®.

#### **La tua email aziendale sarà la tua utenza**

La scelta della **mail aziendale** come utenza permette di garantire un'associazione personale dell'utente e una sicurezza sul controllo degli accessi. Qualsiasi mail dichiarata aziendale ma con domini non riconducibili direttamente all'azienda non saranno accettate dal sistema SSO di Metel® senza una verifica diretta tra Metel® e l'azienda che ha sottoscritto un contratto con Metel®.

#### **Vantaggi del'SSO**

**Convenienza per gli utenti:** SSO consente agli utenti di accedere a diverse applicazioni o sistemi con un'unica volta che effettuano l'accesso, eliminando la necessità di inserire le credenziali di accesso ogni volta che si accede a una nuova applicazione.

**Maggiore sicurezza:** SSO può aumentare la sicurezza dell'accesso alle applicazioni e ai sistemi, poiché il processo di autenticazione è gestito centralmente e le credenziali di accesso non vengono trasmesse tra le diverse applicazioni.

**Migliore controllo degli accessi:** SSO consente di avere un maggior controllo degli accessi alle diverse applicazioni e sistemi, consentendo di revocare rapidamente l'accesso a tutti i sistemi per un determinato utente in caso di necessità.

**Aggiornamento infrastruttura e sicurezza**: compliant con certificazione ISO27001: maggiore sicurezza e controllo sui dati presenti nel profilo dell'utente

Possibilità di **attivare profili utenti secondari** (USER) dedicati ai singoli servizi in base all'area di competenza del singolo utente (anagrafica prodotti, amministrazione, gestione ordini…etc)

#### **Come funziona**

- 1. **Autenticazione iniziale:** Le email **già presenti** nei vari servizi Metel® saranno la fonte per potersi autenticare al sistema SSO. Se la vostra mail aziendale non è riconosciuta o non è presente nei portali Metel®, dovete contattare l'amministratore SSO aziendale o direttamente Metel®.
- 2. **Impostazione PASSWORD**

Quando il sistema SSO entrerà in produzione vi verrà inviata una email che permetterà di impostare la vostra password con dei criteri di sicurezza precisi (saranno richiesti caratteri maiuscoli, minuscoli, numeri, caratteri speciali).

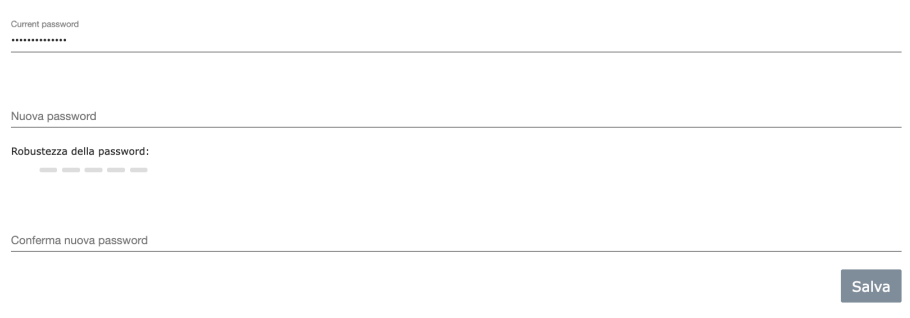

Password per [alessandro.quglielmi@metel.it]

3. L'utente effettua l'accesso al portale WEB utilizzando le proprie credenziali di autenticazione (email del referente servizio e password). Questa è l'autenticazione iniziale che conferma l'identità dell'utente.

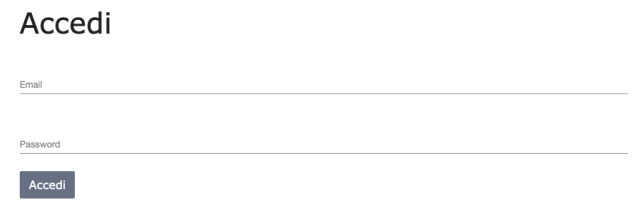

4. **2FA (2 fattori di autenticazione):** dopo che l'utente è stato autenticato, il servizio SSO invia tramite email, all'indirizzo utilizzato per l'accesso, un codice di autenticazione che deve essere inserito nell'apposito campo per confermare l'identità di chi effettua l'accesso.

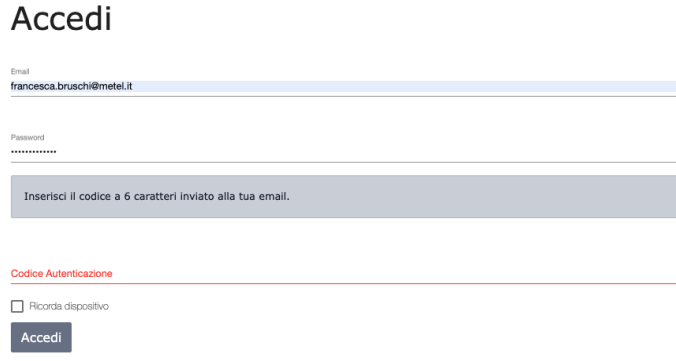

#### *esempio codice autenticazione*

Salve alessandro.guglielmi@metel.it

Ecco il tuo codice di autenticazione a due fattori, ha una validita' di cinque minuti.

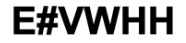

Per assistenza può contattarci tramite mail all'indirizzo metel@metel.it.

A questo punto sarà possibile flaggare il campo " ricorda dispositivo" in modo da non dover ripetere l'inserimento del token ai prossimi accessi, a patto che vengano effettuati dallo stesso indirizzo IP e browser (fortemente consigliato).

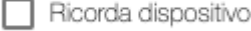

5. **Accesso alle applicazioni:** una volta autenticati nella propria home page saranno elencati tutti i servizi Metel® disponibili, in blu quelli attivi ed in grigio quelli non attivi. Basterà cliccare sull'icona di interesse per essere reindirizzati al relativo portale ed effettuare le operazioni desiderate senza ulteriore necessità di login.

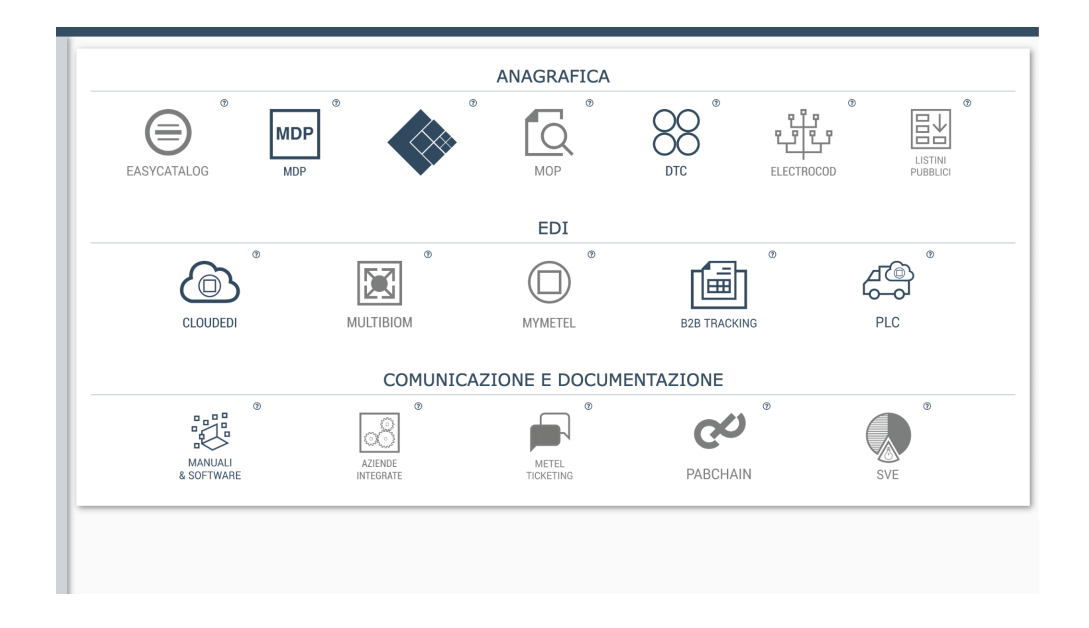

6. **Fine sessione / logout**: alla fine della sessione, l'utente può effettuare il logout da tutte le applicazioni o i sistemi simultaneamente, tramite il servizio SSO.

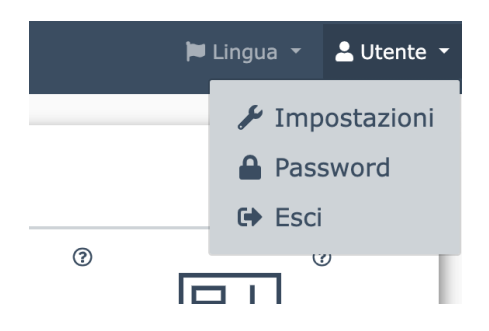

#### 7. **recupero PASSWORD**

Una volta che siete registrati sul SSO, se non ricordate la vostra password potrete agire in autonomia: vi verrà inviata una email che permetterà di impostare la propria password con dei criteri di sicurezza precisi (saranno richiesti caratteri maiuscoli, minuscoli, numeri, caratteri speciali).

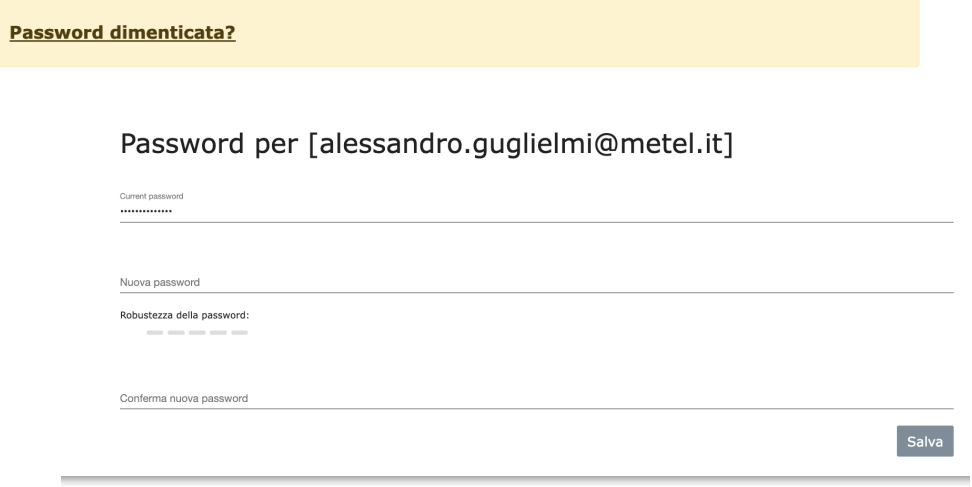

#### **Tipologie e creazione delle utenze**

Le email presenti nei vari servizi saranno la base di partenza per registrare le utenze nel SSO. Il progetto di migrazione può prevedere, ove necessario, una conferma da parte delle aziende che hanno un contratto di servizio con Metel® o che sono utenti riconosciuti da un cliente pagante di un servizio. Per generare nuove utenze sarà necessario contattare l'ufficio commerciale di Metel® (+39 03 34536118 opzione 2 o scrivere a commerciale@metel.it).

#### **Utenza ADMIN e utenza USER**

Gli utenti aziendali possono essere di due tipi ADMIN e USER , il primo può:

- creare nuovi utenti;
- aggiungere servizi ad un utente esistente;
- revocare un servizio;
- revocare un utente.

#### **Servizi gestiti dall'utente ADMIN**

- Mdp (Metel® Datapool) da cui dipendono altri servizi (\*);
- b2btracking (tracking delle fatture elettroniche);
- cloudedi (sistema EDI di proprietà di Metel<sup>®</sup>);
- biom (Business integration operating Metel<sup>®</sup>);
- plc (Piattaforma logistica operativa).

(\*) Se l'azienda ha sottoscritto i seguenti servizi:

- etim (servizio di classificazione prodotti);
- dtc (denominazione tecnica cavi);
- ticketing (sistema di ticketing per i clienti Metel®);
- electrocod (sistema di classificazione prodotti);
- aziende integrate (directory dei clienti Metel® e dei servizi attivi);
- mop (Metel<sup>®</sup> One Place);
- easycatalog (sistema di generazione del listino Metel® on the web)

l'ADMIN aziendale potrà abilitare i propri utenti ad accedere a questi servizi in autonomia. Per i portali non elencati, all'atto dell'iscrizione sarà sempre il SUPER ADMIN Metel<sup>®</sup> ad avallare l'attivazione dell'utenza.

#### **L'amministratore delle utenze aziendali**

Per ogni azienda l'ADMIN aziendale potrebbe variare per singolo servizio in base all'area di responsabilità, come potrebbe essere unico per tutti i servizi. A tale riguardo è bene specificare che non è possibile avere la stessa utenza (email aziendale) per la funzione di ADMIN e quella di USER.

#### **Creazione/gestione sottoutenze**

La pagina di gestione o creazione delle USER aziendali è gestita in un'area dedicata per singolo servizio, amministrata dall'ADMIN aziendale.

#### **Domini email non aziendali ed uso di alias (email non nominale)**

Eventuali domini email che non corrispondono al dominio aziendale sono soggetti a verifica da parte di Metel® per tutelare la sicurezza dei dati aziendali.

Le email aziendali devono essere nominali, riconducibili ad una persona. L'uso di alias condivisi (associati a più persone fisiche) potrebbe essere soggetto a verifica da parte di Metel®. L'utilizzo di alias è sconsigliato per tutelare la sicurezza dei dati aziendali.

#### **Portali NON SSO**

I servizi SVE e PABCHAIN in questo momento non sono ancora integrati a SSO. Il servizio SVE è di proprietà FME che ha un sistema di assegnazione utenze personalizzato e gestito direttamente da FME. Il sistema PABCHAIN prevede un sistema di sicurezza di accesso dettato dalla tecnologia BLOCKCHAIN.

#### **Q&A**

#### **Sono obbligato ad adottare il 2FA (due fattori di autenticazione)?**

No, è possibile in autonomia disabilitarlo dalle impostazioni ma è fortemente sconsigliato.

Autenticazione a due fattori (raccomandata)

Questa scelta è sconsigliata perché due fattori aumentano il livello di sicurezza.

In ogni caso, un accesso con la vostra e-mail senza conoscere la password permetterà un numero limitato di tentativi, renderà il sistema sempre più lento nel permettere il prossimo accesso, e la richiesta di un captcha anche per evitare tentativi da parte di robot.

#### **E se gestisco più aziende?**

In caso in cui l'utente ADMIN gestisca più aziende con partite Iva diverse, (es parte di un gruppo), una volta autenticati su SSO il singolo servizio permetterà la selezione dell'azienda con cui si vuole operare.

#### **Posso essere USER e ADMIN per lo stesso servizio/azienda?**

L'email può essere profilata una sola volta nello stesso servizio e può essere ADMIN o USER, mai entrambe.